# **L'HTML…**

Nous allons nous intéresser à un acteur fondamental du développement web, le couple HTML+CSS (**Hyper Text Markup Langage** et **Cascading Style Sheets**).

Dans un premier temps, nous allons exclusivement nous intéresser au HTML. Qu'est-ce que le HTML, voici la définition que nous en donne Wikipedia : *L'Hypertext Markup Language, généralement abrégé HTML, est le format de données conçu pour représenter les pages web. C'est un langage de balisage permettant d'écrire de* 

*l'hypertexte, d'où son nom.* 

Pour l'instant, nous allons retenir deux éléments de cette définition «conçu pour représenter les pages web» et «un langage de balisage».

Grâce au HTML vous allez pouvoir, dans votre navigateur (Firefox, Chrome, Opera,....), afficher du texte, afficher des images, proposer des hyperliens (liens vers d'autres pages web), afficher des formulaires et même maintenant afficher des vidéos (grâce à la dernière version du HTML, l'HTML5).

HTML n'est pas un langage de programmation (comme le Python par exemple), ici, pas question de conditions, de boucles....c'est un **langage de description**.

## **Conception d'une page HTML .**

Une page HTML est ainsi un simple fichier texte avec l'extension « .html » ou «. htm » contenant des **balises** (parfois appelées *marqueurs* ou *tags* en anglais) permettant de mettre en forme le texte, les images, ….

En HTML tout est une histoire de balise que l'on ouvre et que l'on ferme. Une balise ouvrante est constitué de chevrons (< et >), de la forme <nom\_de\_la\_balise>, les balises fermantes sont de la forme </nom\_de\_la\_balise>.

#### *Exemple de page Web:*

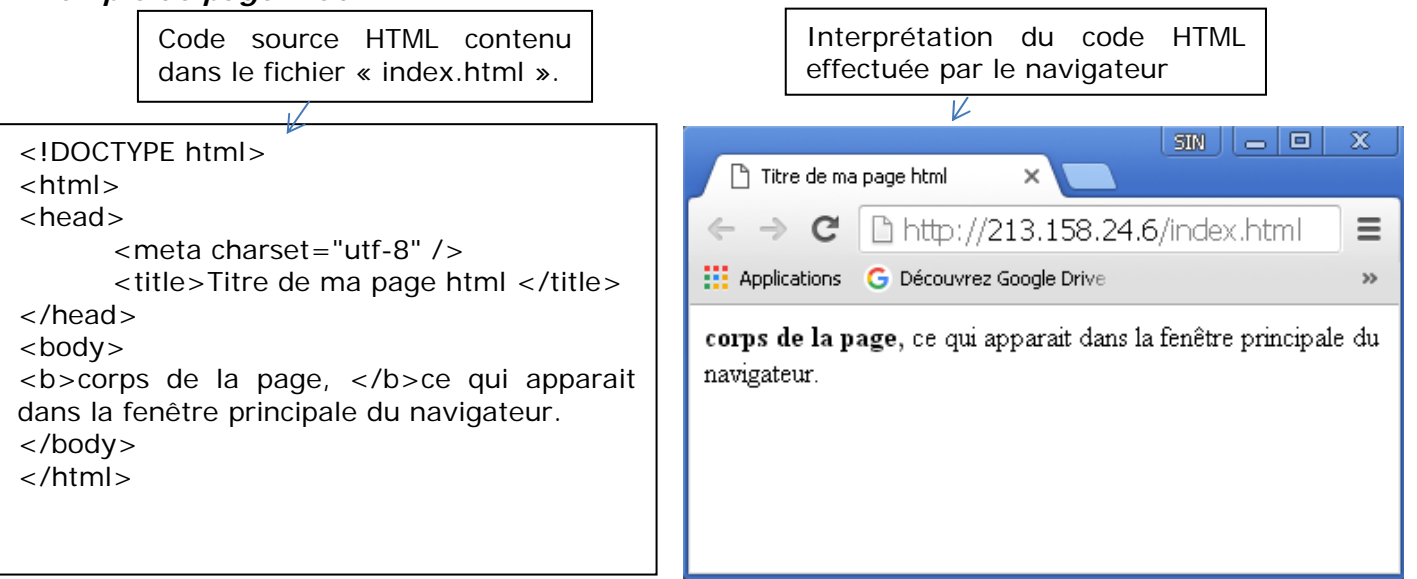

En observant attentivement le code, vous devriez forcément remarquer que toute balise ouverte doit être refermée à un moment ou un autre.

## **À faire vous-même 1**

**Repérer** la première paire de balise de la page « index.html ».**Indiquer** la balise « ouvrante », la balise « fermante ».

Ouvrante : Fermante :

Le rôle de ces balises : **Elles encadrent l'ensemble du code HTML, et balisentle début et la fin du document HTML.**

**Repérer** la 2ème paire de balise de la page « index.html ».**Indiquer** la balise « ouvrante », la balise « fermante ».

Ouvrante : Fermante :

Le rôle de ces balises : Cette section appelée l'entête**, donne des informations générales sur la page qui vont être utiles au navigateur pour interpréter le code HTML.**

**Repérer** la 3ème paire de balise de la page « index.html ».**Indiquer** la balise « ouvrante », la balise « fermante ».

Ouvrante : Fermante :

Le rôle de ces balises : Cette section encadre la partie principale de la page c'est-à-dire le corps de la page**. Tout ce que nous écrirons entre ces balises sera affiché à l'écran.** C'est à l'intérieur du corps que nous écrirons la majeure partie de notre code.

En résumé, les balises HTML fonctionnent **par paire** afin d'agir sur les éléments qu'elles encadrent ou **seules** et sont dites « **orphelines** » :

**Exemples :** 

Balises paires :

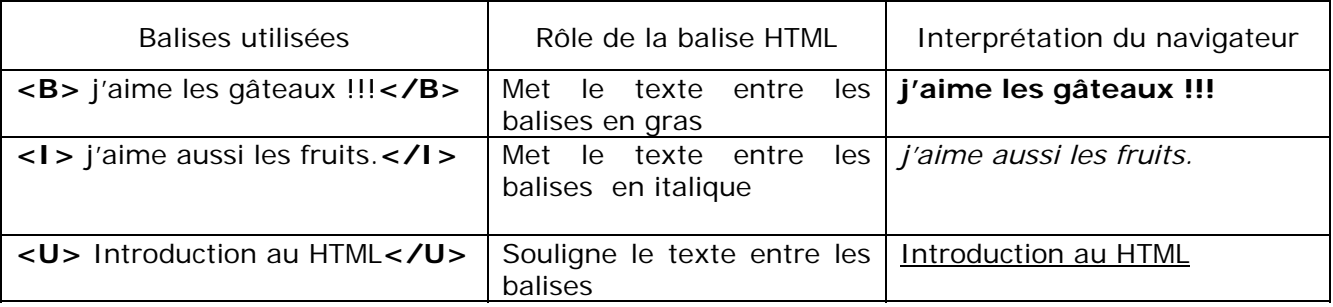

Balises orphelines : <BR/> : retour à la ligne. <IMG> : insertion d'une image

## **À faire vous-même 2**

Créer un sous-dossier nommé "site-internet" dans votre dossier "SNT" dans votre espace de travail sur le réseau P:/travail

Créer un sous-dossier nommé "images" dans votre dossier "site-internet " créer précédemment. **SNT** 

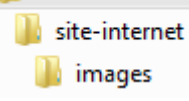

**Ecrire** le code source d'une page html, qui affichera « *Bonjour et bienvenue sur mon site* : **Sciences Numériques et technologie** » et dont le titre de la page sera « SNT ».

Pour écrire de code, on utilise le logiciel Notepad++. **Démarrer** ce logiciel et **choisir** dans l'onglet Langage, HTML. **Enregistrer** toujours vos modifications pour pouvoir être interprétés par votre navigateur sous "accueil.html " dans votre répertoire de travail.

Ensuite, **exécuter** votre page sous un navigateur : Internet Exploreur , chrome ou firefox

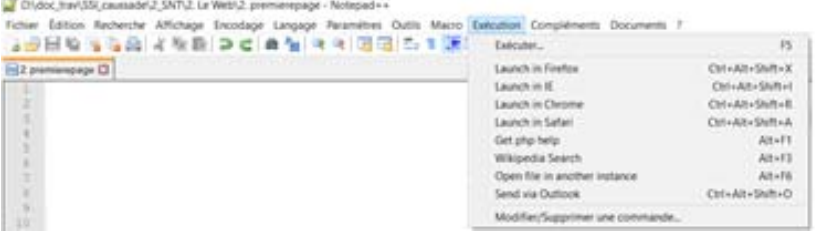

**Supprimer** la balise <meta charset="utf-8" />, Que constatez-vous ?

 **Les attributs** sont **les options des balises**, ils viennent les compléter pour donner des informations supplémentaires. L'attribut se place après le nom de la balise ouvrante et a le plus souvent une valeur.).

*Exemple* : insertion d'une image.

<!DOCTYPE html> <html> <head> <meta charset="utf-8" /> <title>Titre de ma page html </title> </head> <body>  $$ **<img src="images\LaPhotoDeMaMaison.jpg" >**

**</**body> </html>

La balise **<img>** a l'attribut « **src** » qui désigne le **chemin** permettant de trouver le fichier «LaPhotoDeMaMaison.jpg ».

## **À faire vous-même 3**

**Télécharger** une image sur le web**, enregistrez-la sous le nom "mon-image.jpg"** sur votre répertoire travail, SNT/site-web, dans le dossier "images" **.** 

Le chemin d'accès (appelé chemin relatif ) de votre image depuis ce fichier est bien : **"images\mon-image.jpg"**.

I**nsérer** l'image de votre choix sur votre page web : "accueil.html".

 Les **liens hypertextes** (*ancrages*) sont donc des éléments d'une page HTML permettant aux internautes de naviguer vers une nouvelle page lorsque l'on clique dessus. Ce sont les liens hypertextes qui permettent de lier des pages Web entre elles.

Ils permettent notamment de naviguer :

- vers une autre page HTML du site -> lien local
- vers un autre site -> lien externe
- vers un autre endroit de la page sur laquelle on est situé.

#### **Lien externe :**

Un lien externe est un lien vers une page pointée par son URL (Uniform Resource Locator). Lien vers un autre site. Il s'écrit sous la forme suivante :

<a href="Adresse Web"> texte sur lequel se fera le lien </a>

#### Exemple :

```
<a href="http://www.commentcamarche.net"> Comment ga marche? </a>
```
- La balise paire **<a>** ……</a> $\langle$ a> <a> pour **a**ncrage) est utilisée pour encadrer le texte qui va devenir un lien dans la page (dans ce cas : Comment ça marche apparaitra en bleu souligné).
- href="………………………."Est un attribut de la balise paire <A> ……</A>, permettant de cibler le fichier que l'on va consulter quand on va cliquer sur le lien.

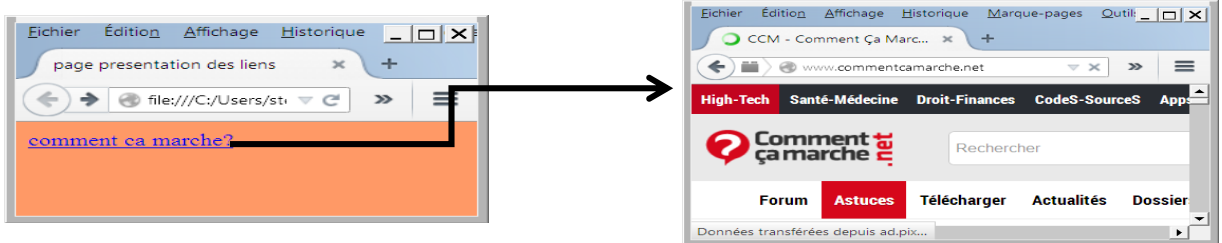

## **À faire vous-même 4**

Après un saut de ligne, **insérer** un lien vers le site : "onisep.fr", sur votre page "accueil.html".

#### **Lien local :**

Un lien local est un lien vers une page nommée "page1.html" de notre site local (à créer au préalable). Il s'écrit sous la forme suivante si le fichier "page1.html" est au même niveau que le fichier "accueil.html" :

<a href="page1.html"> texte sur lequel se fera le lien </a>

## **À faire vous-même 5**

Depuis notepad++, créer un nouveau fichier html. (fichier nouveau). Insérer le code de base d'une page html comme au début de l'activité et l'enregistrer au format html en lui donnant le nom "page1.html".

Retourner sur votre fichier "accueil.html" et **insérer** un lien vers la "page1.html" de votre site local .

On a donc la structure suivante pour notre site

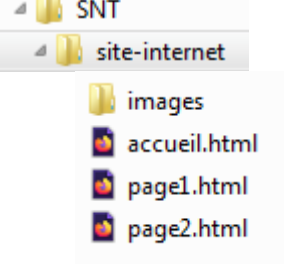